## **やってみよう!Questa CDC チュートリアル FPGA プロジェクトをインポートして CDC 解析**

# **MACNICA**

**株式会社マクニカ アルティマ カンパニー**

**Rev.1 2022/2**

© Macnica, Inc.

## **Agenda**

- ⚫ **概要**
- ⚫ **チュートリアル用のソースで Quartus® Prime プロジェクトを作成**
- ⚫ **Questa CDC に FPGA プロジェクトをインポート**
- ⚫ **Design Analysis**
- ⚫ **Running Clock Analysis**
- ⚫ **Review Message and Setup Checks**
- ⚫ **Analyzing Clocks**
- ⚫ **Review Message and Setup Checks**
- ⚫ **Running CDC Analysis**
- ⚫ **Creating and Applying Waivers**

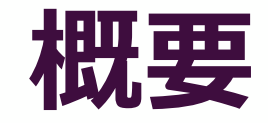

# MACNICA

© Macnica, Inc.

### **Questa CDC は、こんなソリューションです**

- ⚫ **CDC 構造検証**
	- すべてのクロックとクロック・ドメイン・ク ロッシング(CDC)を自動的に識別
- CDC プロトコル検証
	- CDC プロトコルを自動的に証明 ◦ CDC プロトコルのアサーションをシミュレー ト
- ⚫ **リコンバージェンス検証**
	- シンクロナイザーのメタスタビリティーの影響 を正確にシミュレート
- ⚫ **正確なカバレッジメトリクス**
	- メタスタビリティーの問題に関連するテストベ ンチの完全性の指標を提供

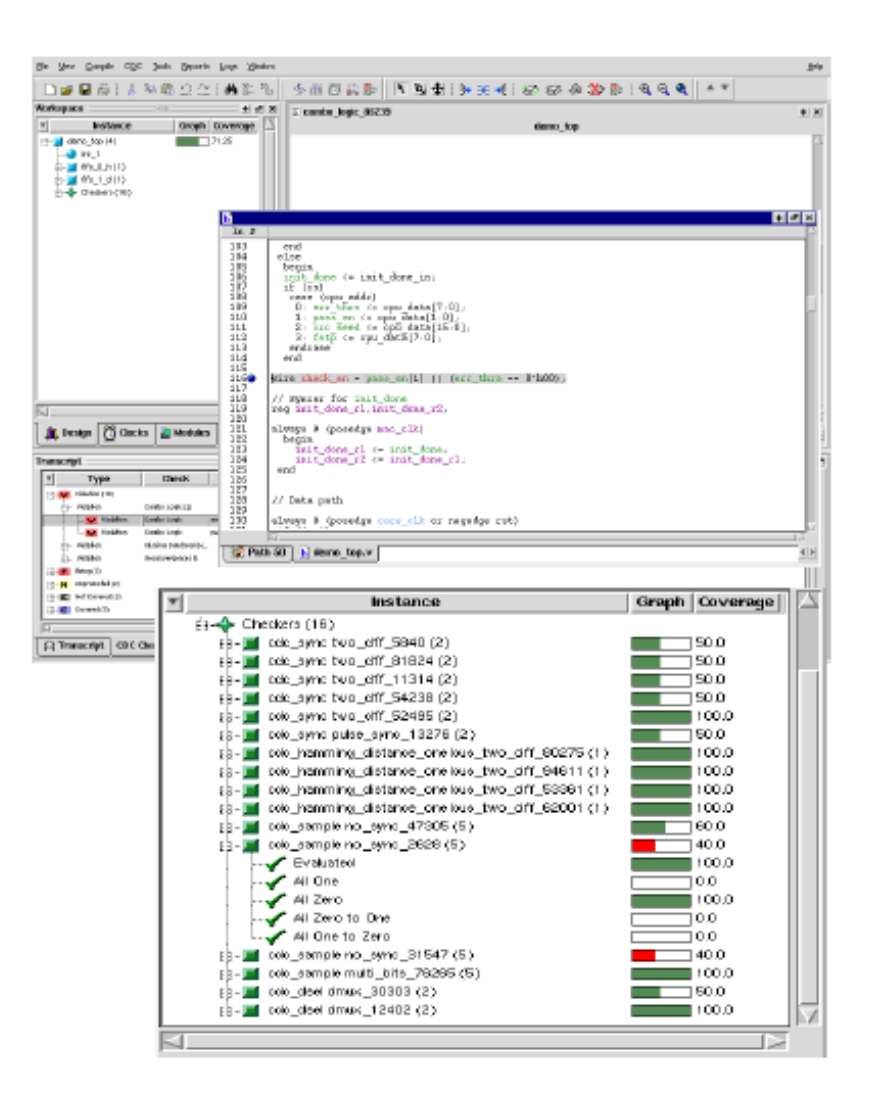

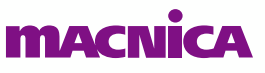

## **CDC 構造解析:ワーク・フロー**

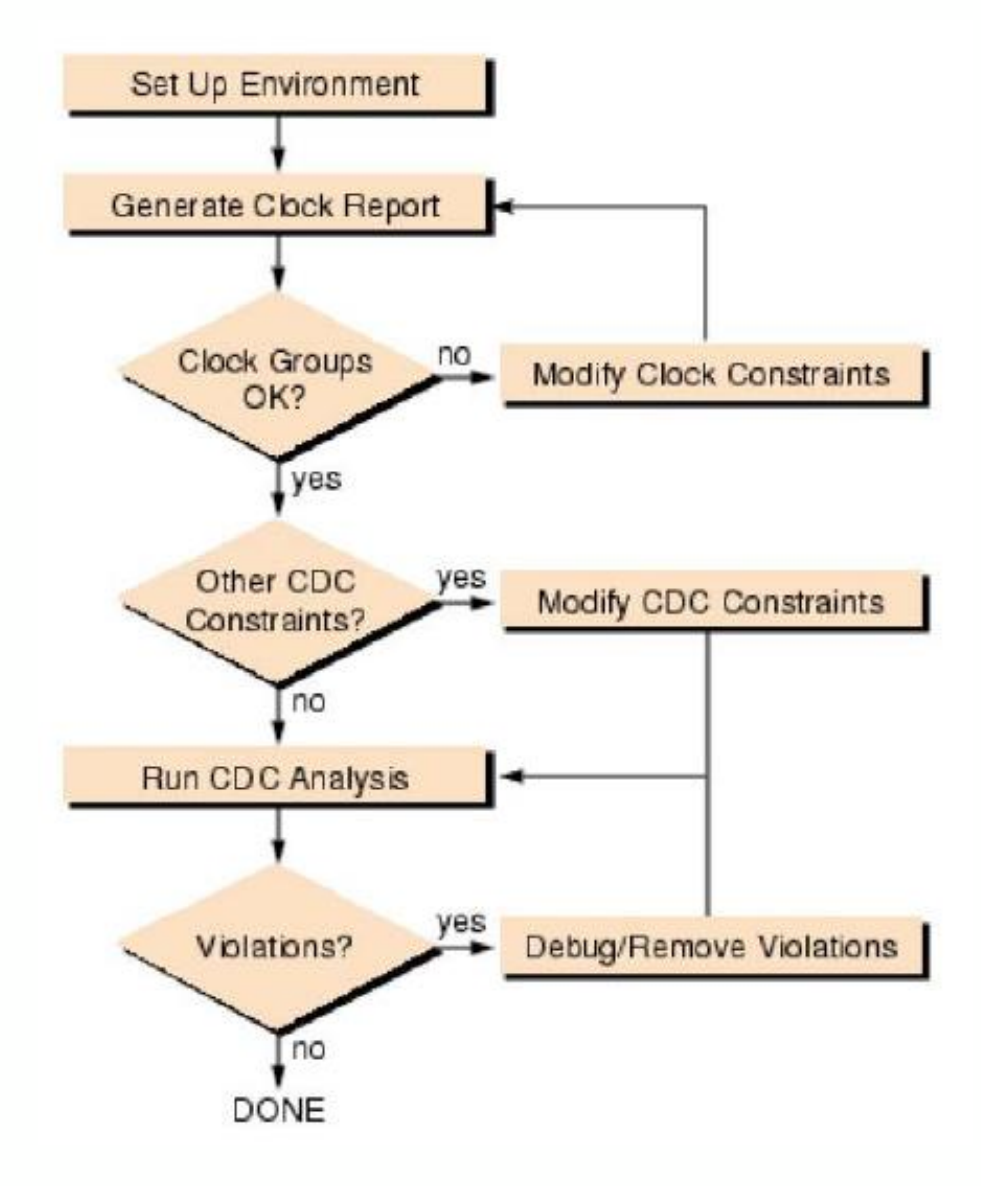

### ⚫ **Set Up Environment**

◦ CDC 構造解析のための環境を準備します。基本的に必要 となるのはデザインと制約条件のみです。

#### ⚫ **Generate Clock Report**

◦ 解析をガイドする追加情報を提供することで、CDC 解析 をリファインしてより良い解析を実現します。例えば、 クロック・グループ、優先する同期タイプ、例外、およ びその他のオプションに関する情報を提供します。

### ⚫ **Run CDC Analysis**

◦ CDC 解析が適切に実行されるように設定したら、CDC 解析を実行して、CDC 解析結果を確認します。

### ⚫ **Debug/Remove Violations**

- 解析後、GUI デバッギング環境を使用して、CDC 解析で 検出された問題をデバッグします。
- 報告された各 CDC 問題(注意または違反)について、 Status を設定して問題を放棄するか、または問題をグ ループ化する(問題がレビューされ、開発および検証プ 10セスのために適切に分類されたことを示す) か、 バグ を修正するためにデザインを修正します。

### mAcN

### **CDC 構造解析:チュートリアルの回路**

- ⚫ **CDC 構造解析チュートリアルでは、以下のデモ回路を使用しています。このデザイ ンは、メディア・アクセス・コントローラ(MAC)とカスタム・コア間のインター フェース・ブロックで、両方とも CPU インターフェースで制御されています。**
- ⚫ **デモ・デザインには 3つのクロック・ドメインがあります。CORE\_CLK、 CPU\_CLK、MAC\_CLK です。**
- ⚫ **クロック・ドメインの境界を越えてモード・ステータス・ビットが交換され、回路に は 2DFF、データ MUX、FIFO などの数種類の同期方式があります。**

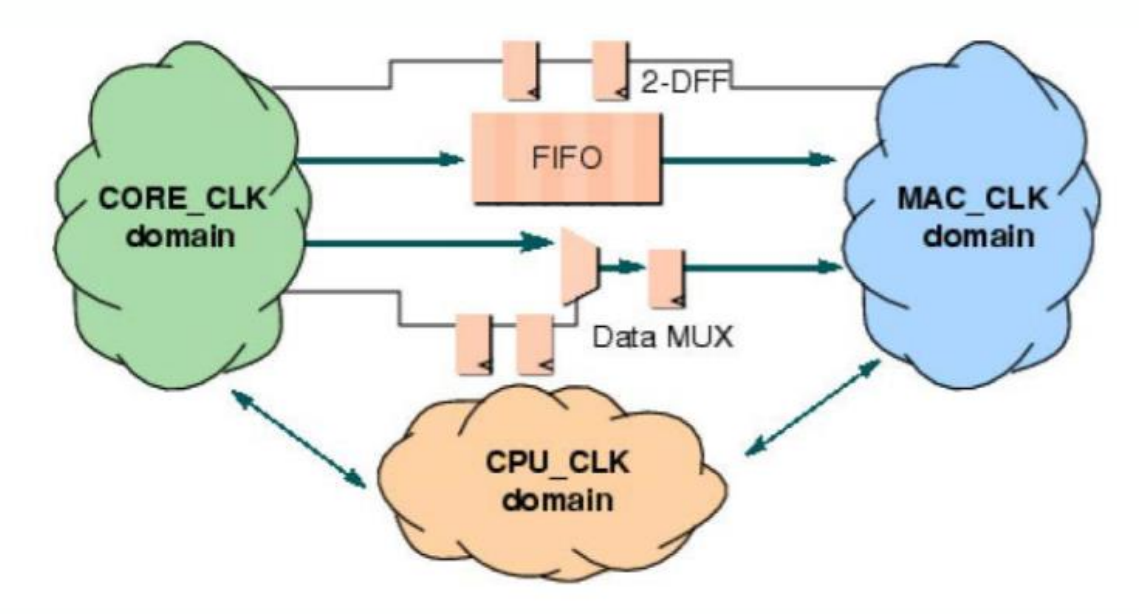

## **Quartus® Prime プロジェクトの作成**

## **Quartus® Prime のプロジェクトの作成**

- ⚫ **Questa CDC のインストールフォルダーのデザインを使用**
	- デザイン
		- <インストールフォルダー>¥QFT¥V2021.3¥win64¥examples¥design\_solutions¥tutorials¥cdc
		- 上記パスの cdc フォルダーを丸ごとローカルにコピー
		- Top File: demo\_top.v
		- 対応バージョンの Quartus® Prime でプロジェクトを作成
- ⚫ **Quartus® Prime プロジェクト**
	- cdc\_c10gx\_v201pro.qar (準備済みのプロジェクト)
	- バージョン:v20.1 Pro エディション
	- デバイス:Cyclone® 10 GX
- ⚫ **対応 Quartus® Prime バージョン**
	- Pro エディションのみサポートされる(右図)

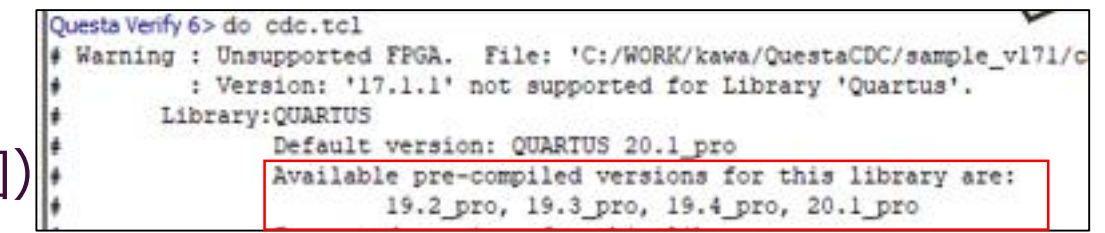

## **チュートリアル・デザインのクロック構成と SDC**

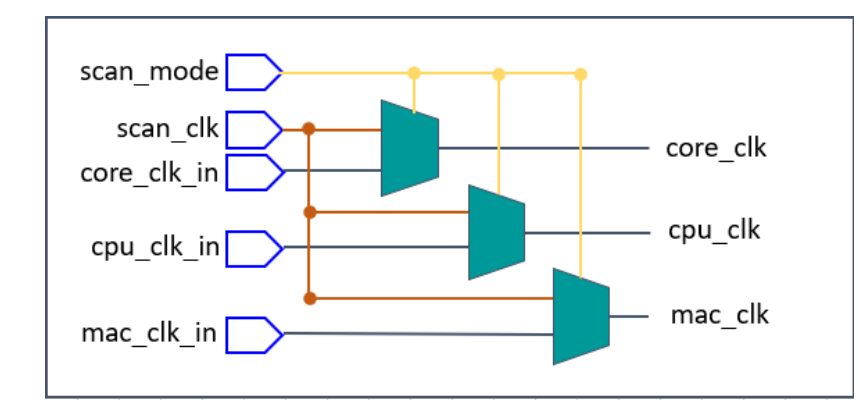

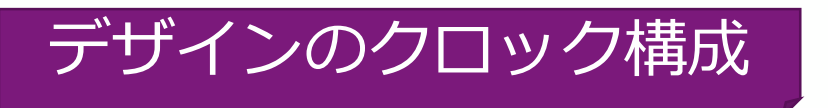

#### **create\_clock**

create\_clock -name cpu\_clk\_in -period 50 [get\_ports {cpu\_clk\_in}] create\_clock -name core\_clk\_in -period 60 [get\_ports {core\_clk\_in}] create\_clock -name mac\_clk\_in -period 50 [get\_ports {mac\_clk\_in}]<br>create\_clock -name scan\_clk -period 33.333 [get\_ports {scan\_clk}]

#### **create\_generated\_clock**

set\_clock\_groups -asynchronous \

create\_generated\_clock -name cpu\_clk\_cpu\_clk\_in -source [get\_ports {cpu\_clk\_in}] [get\_pins {cpu\_clk|combout}] -add create\_generated\_clock -name cpu\_clk\_scan\_clk -source [get\_ports {scan\_clk}] [get\_pins {cpu\_clk|combout}] -add<br>create\_generated\_clock -name core\_clk\_core\_clk\_in -source [get\_ports {core\_clk\_in}] [get\_pins {core\_clk|combout create\_generated\_clock -name core\_clk\_scan\_clk -source [get\_ports {scan\_clk}] [get\_pins {core\_clk|combout}] -add create\_generated\_clock -name mac\_clk\_mac\_clk\_in -source [get\_ports {mac\_clk\_in}] [get\_pins {mac\_clk|combout}] -add create\_generated\_clock -name mac\_clk\_scan\_clk -source [get\_ports {scan\_clk}] [get\_pins {mac\_clk|combout}] -add

### **set\_clock\_groups**

Option は –asynchronous のみが認識される

-group {cpu\_clk\_in cpu\_clk\_cpu\_clk\_in} \

- -group {core\_clk\_in core\_clk\_core\_clk\_in} \
- -group {mac\_clk\_in mac\_clk\_mac\_clk\_in} \

-group {scan\_clk cpu\_clk\_scan\_clk core\_clk\_scan\_clk mac\_clk\_scan\_clk}

### **SDC 設定時の注意点**

- ⚫ **set\_clock\_groups でサポートされるオプション**
	- SDC で設定した非同期パスが認識されない件について
		- https://docs.sw.siemens.com/ja-[JP/product/852852103/doc/DC202003126.docs.qverify\\_user.en\\_us/html/id31c48520-a89e-470b](https://docs.sw.siemens.com/ja-JP/product/852852103/doc/DC202003126.docs.qverify_user.en_us/html/id31c48520-a89e-470b-a666-c1a89b40c4d5)a666-c1a89b40c4d5
	- set\_clock\_groups の オプションは、"-asynchronous" のみ認識され、–logically\_exclusive など を使用すると同期と認識されるので注意!
- ⚫ **set\_case\_analysis**
	- Quartus® Prime ではサポートされていません
		- <https://www.macnica.co.jp/business/semiconductor/support/faqs/intel/93593/>
	- Timing Analyzer ではエラーとなりますのでご注意ください

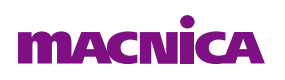

## **Quartus® Prime Timing Analyzer の確認**

- ⚫ **SDC の不備を下記のレポートで確認**
	- Report Clocks
		- クロック制約が入っていますか?

- Unconstrained Paths
	- Clock Status Summary
	- エラーになっているターゲットはないですか?

- Ignored Constraints
	- 無視されている SDC はありませんか?

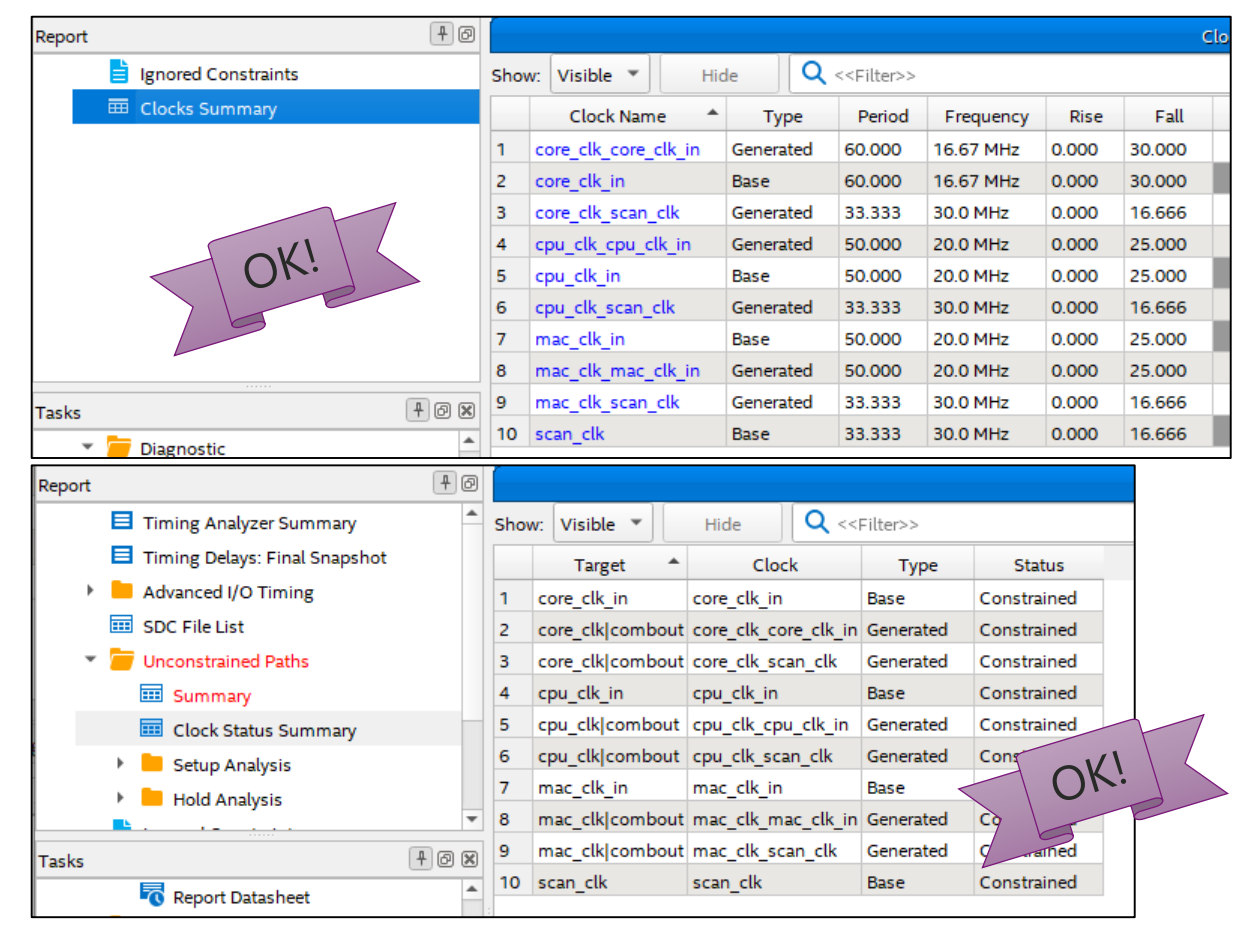

 $\equiv$  Ignored Constraints

中回

No constraints were ignored.

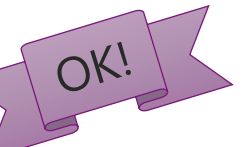

⚫ **問題なければ、Questa CDC で構造解析に進みます**

### **MACN**

Report

## **Questa CDC に FPGA プロジェクトを インポート**

### **Questa CDC で Quartus® Prime の FPGA プロジェクトをインポート**

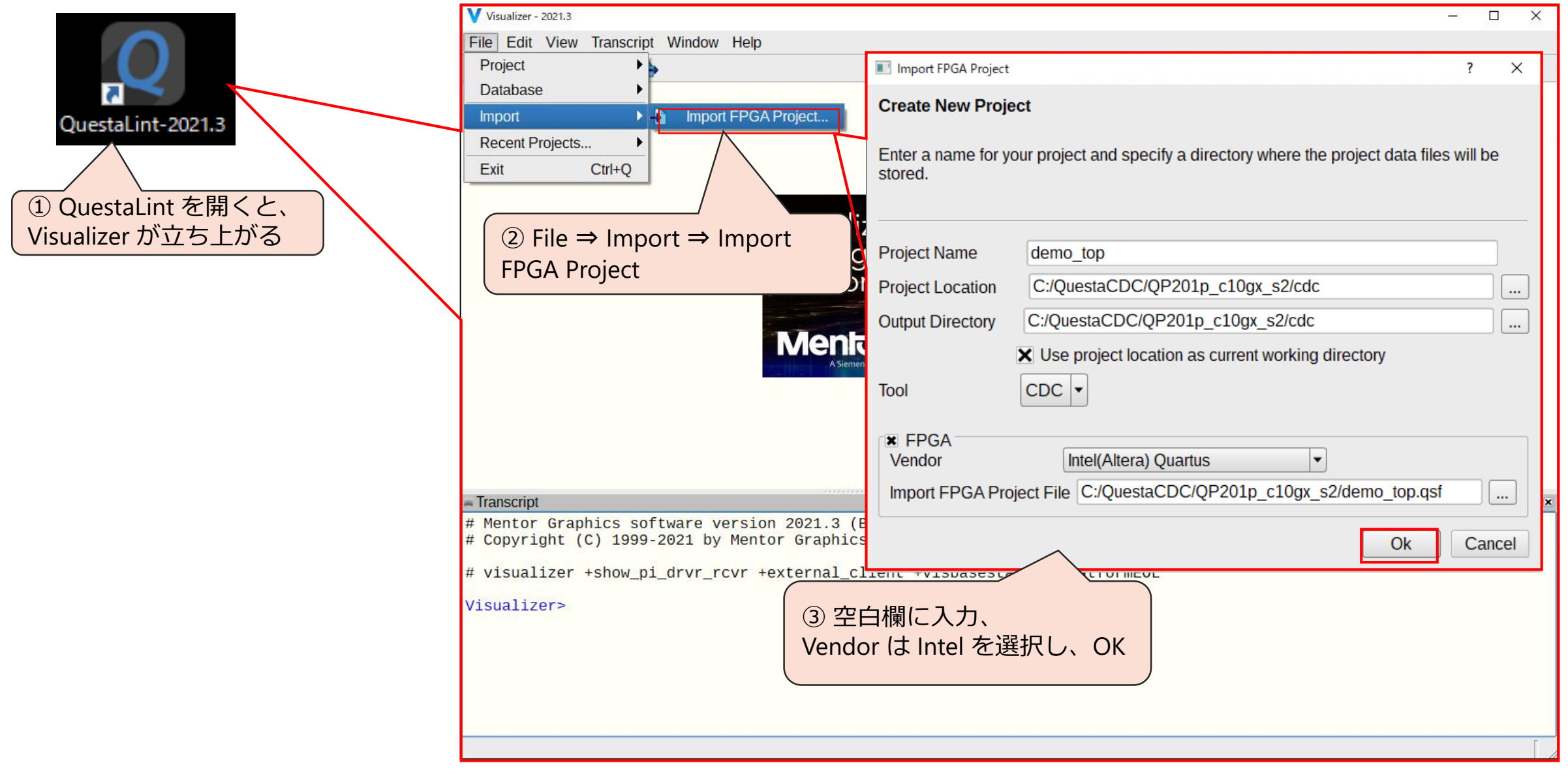

## **Quartus® Prime FPGA プロジェクトのインポート**

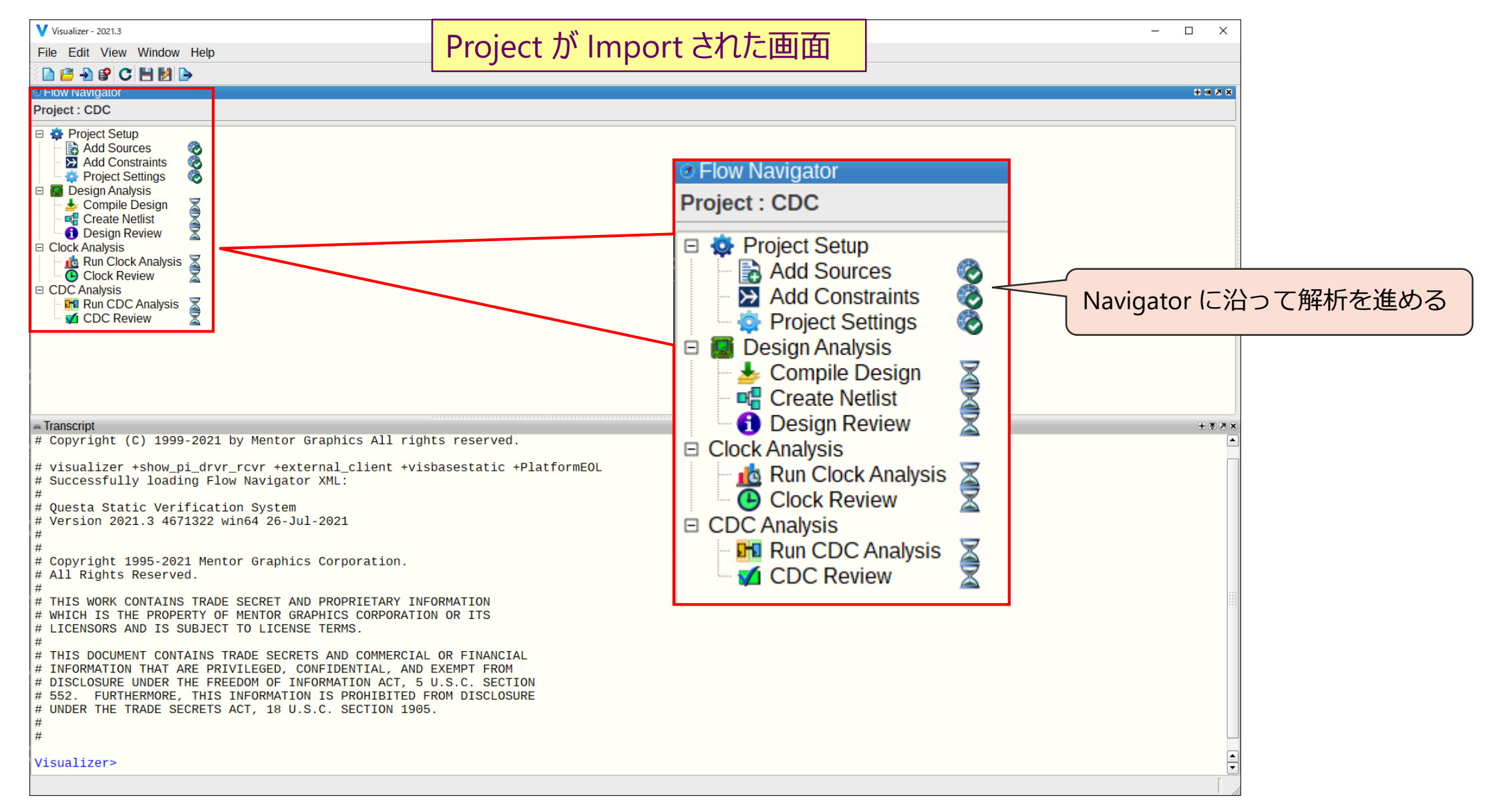

#### **MACN**

## **ADD Constraints(SDC 読み込み)(1/2)**

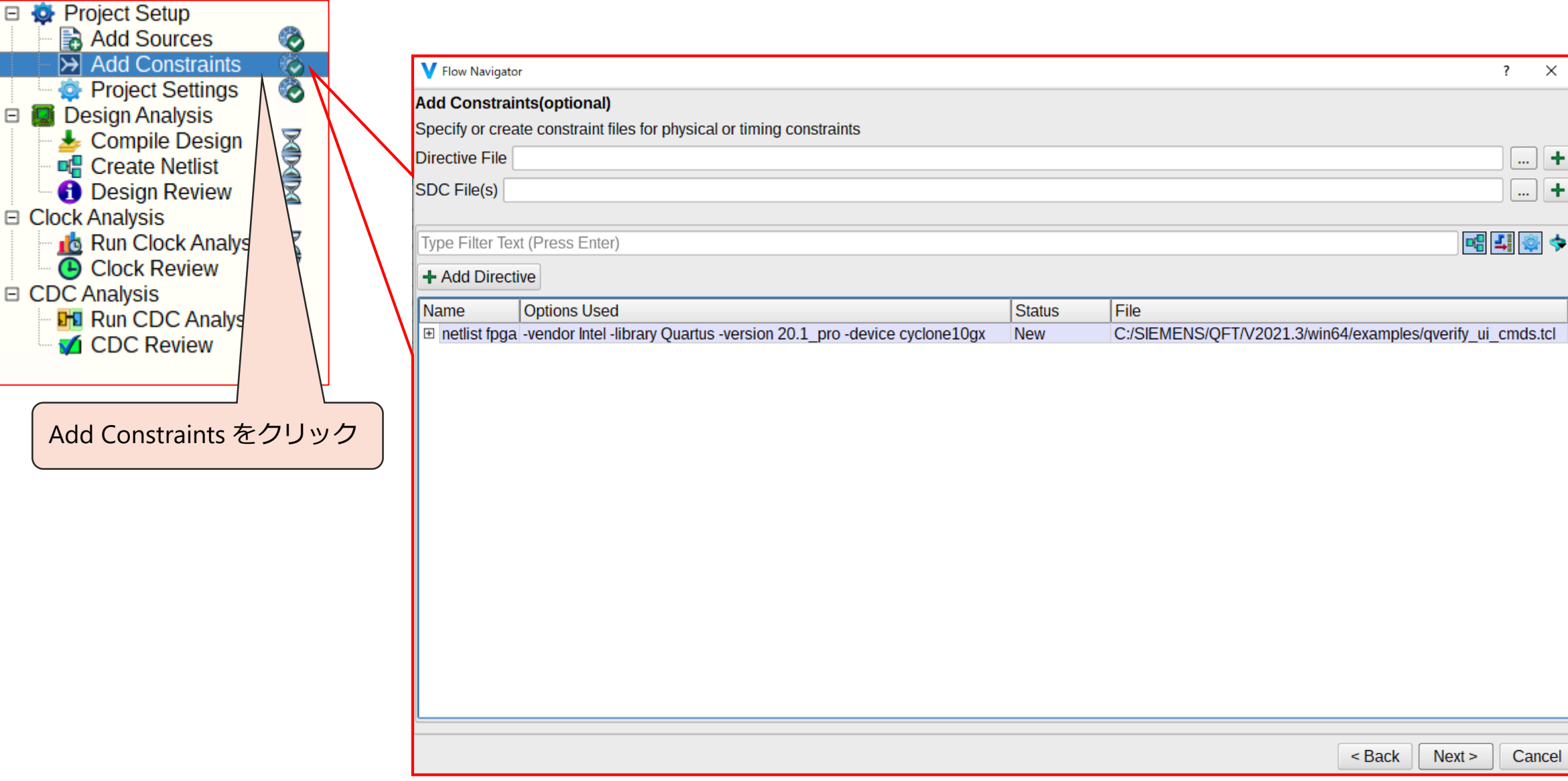

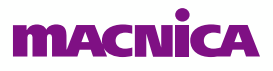

E

E

Cancel

 $\overline{?}$   $\times$ 

٠  $\left| ... \right|$ 

÷  $\cdots$ 

### **ADD Constraints(SDC 読み込み)(2/2)**

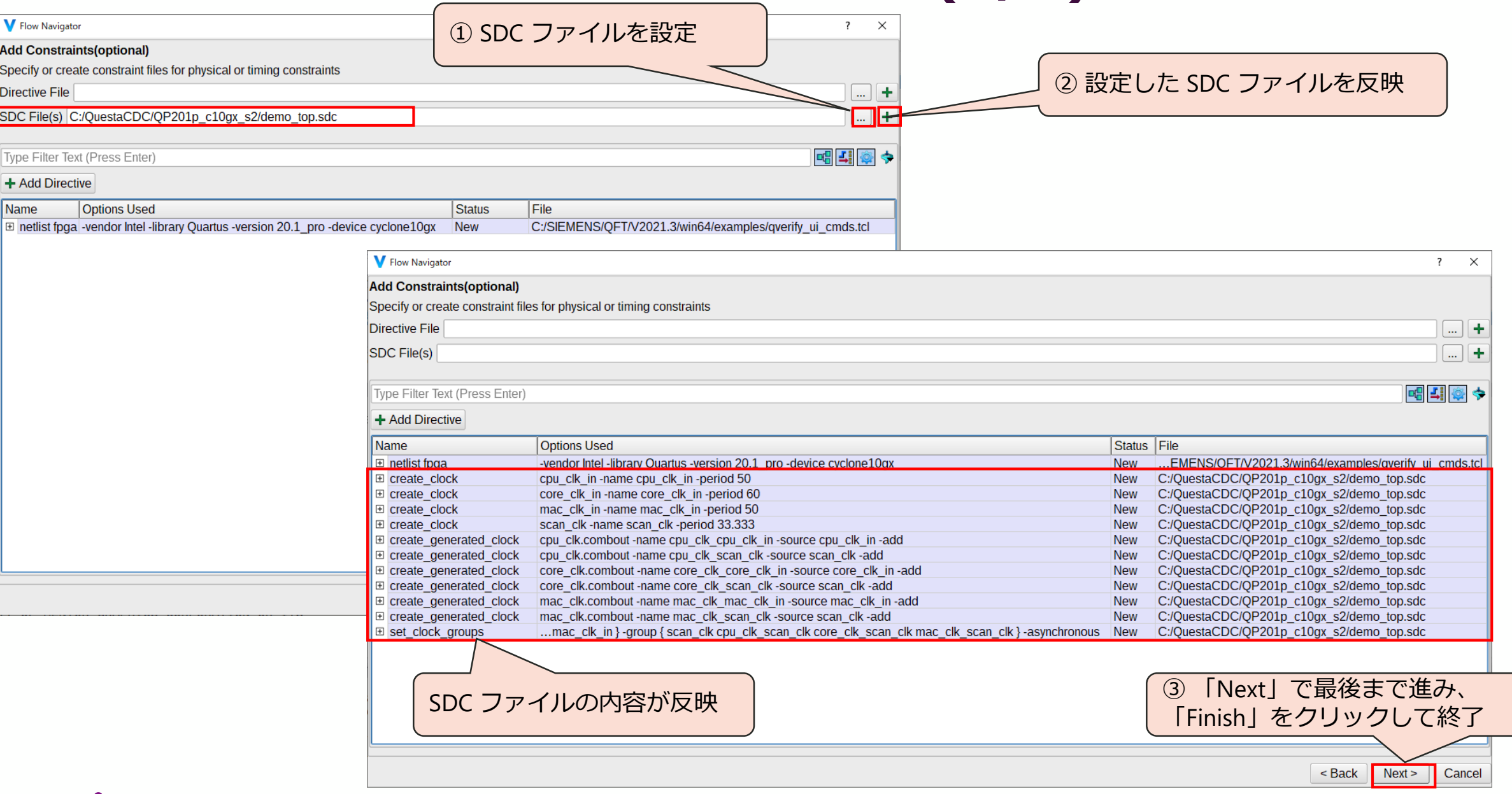

## **Design Analysis**

## **Compile Design**

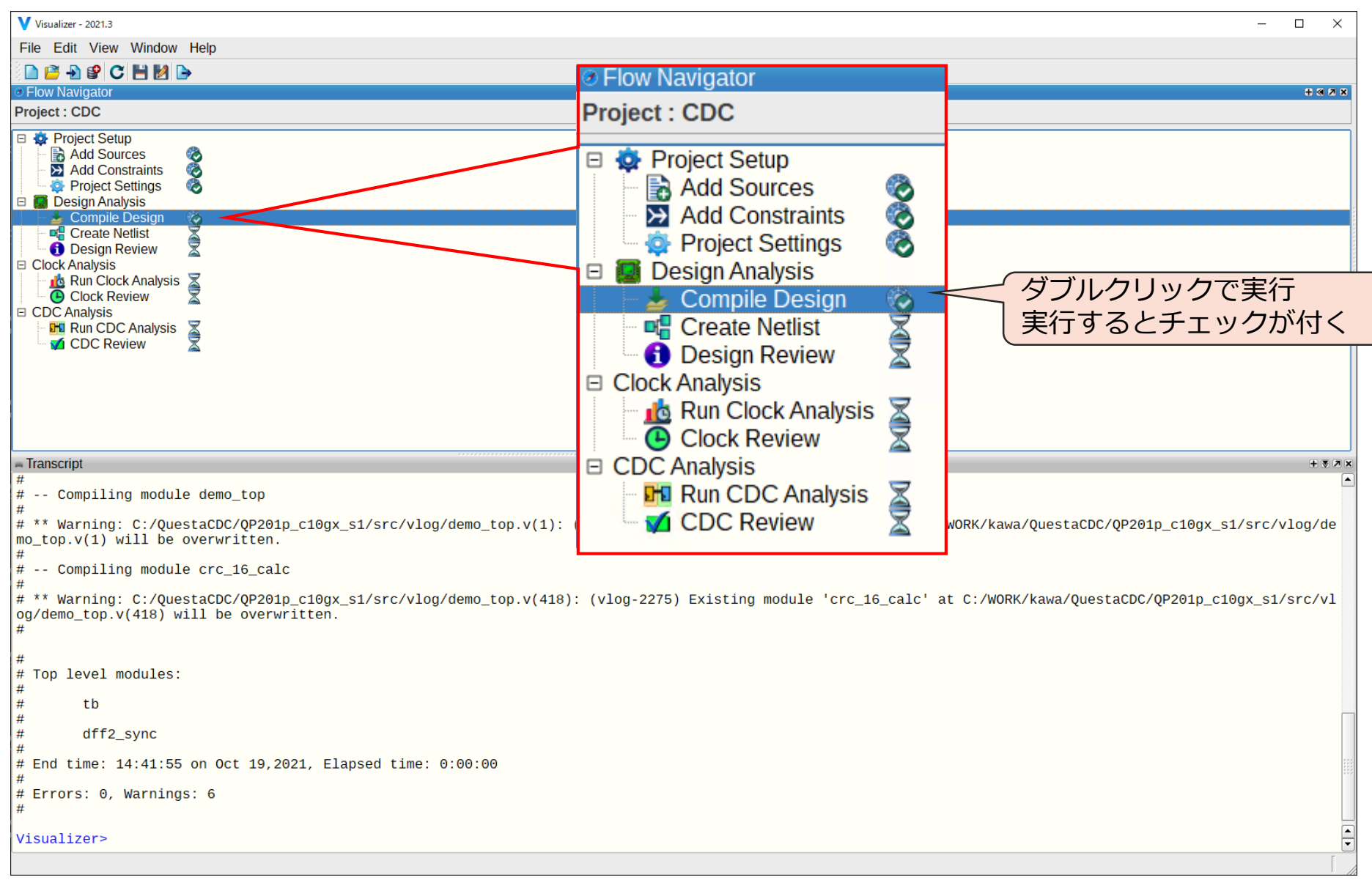

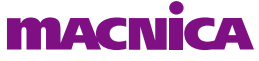

### **Create Netlist**

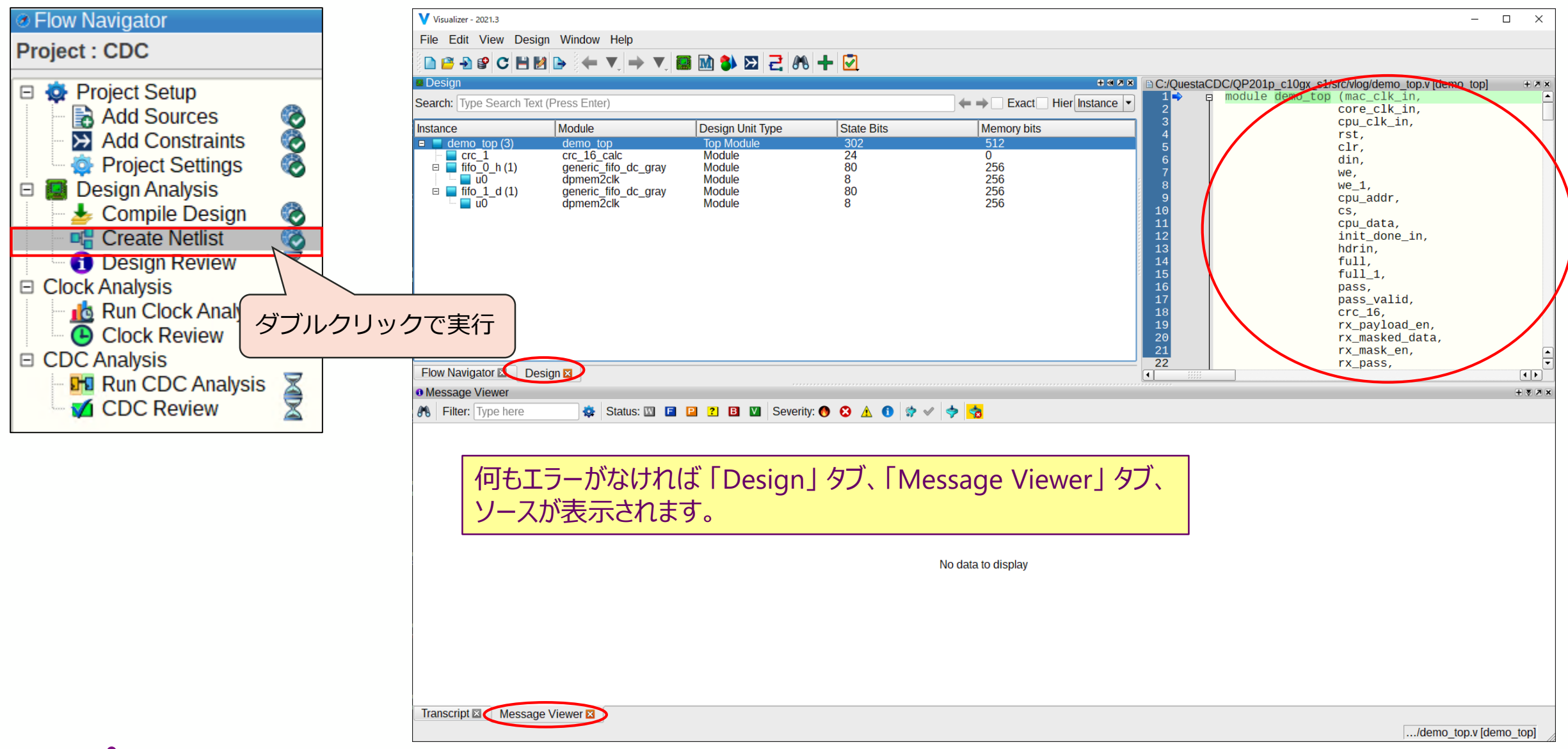

#### **MACNICA**

© Macnica, Inc.

## **Running Clock Analysis**

## **Run Clock Analysis**

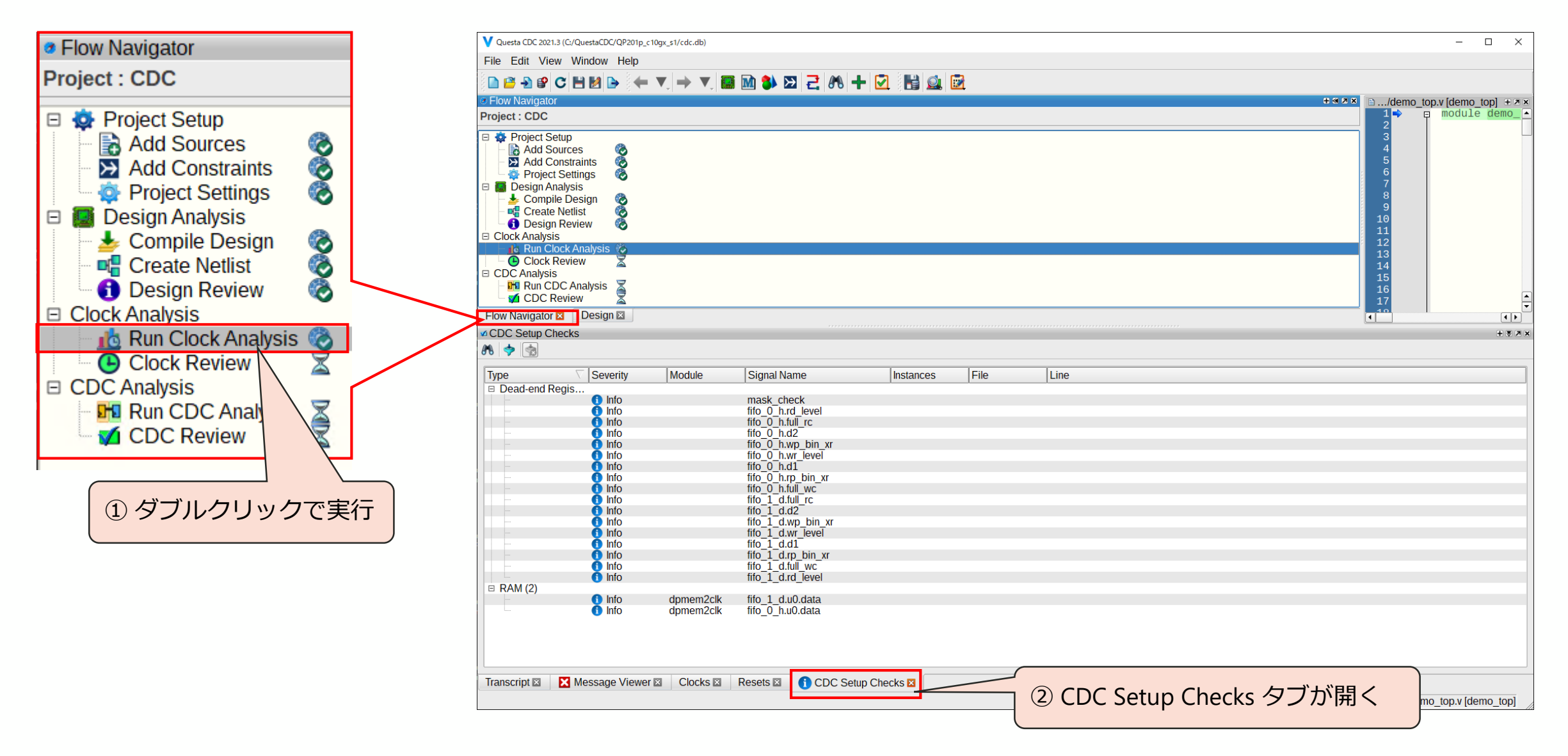

### **MACN**

## **Review Message and Setup Checks**

## **Clock Review**

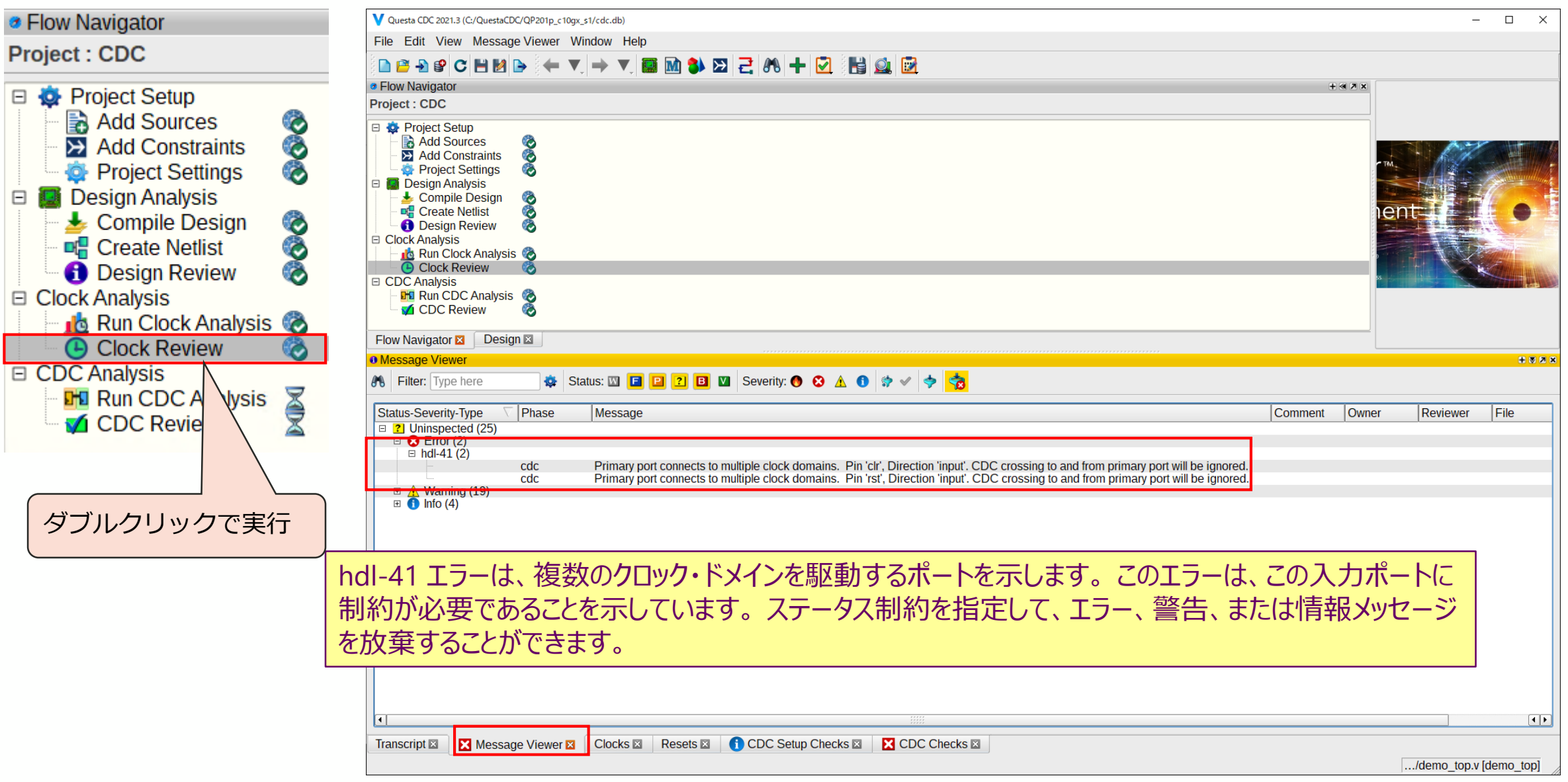

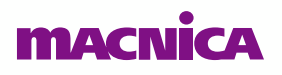

### **CDC Setup Checks**

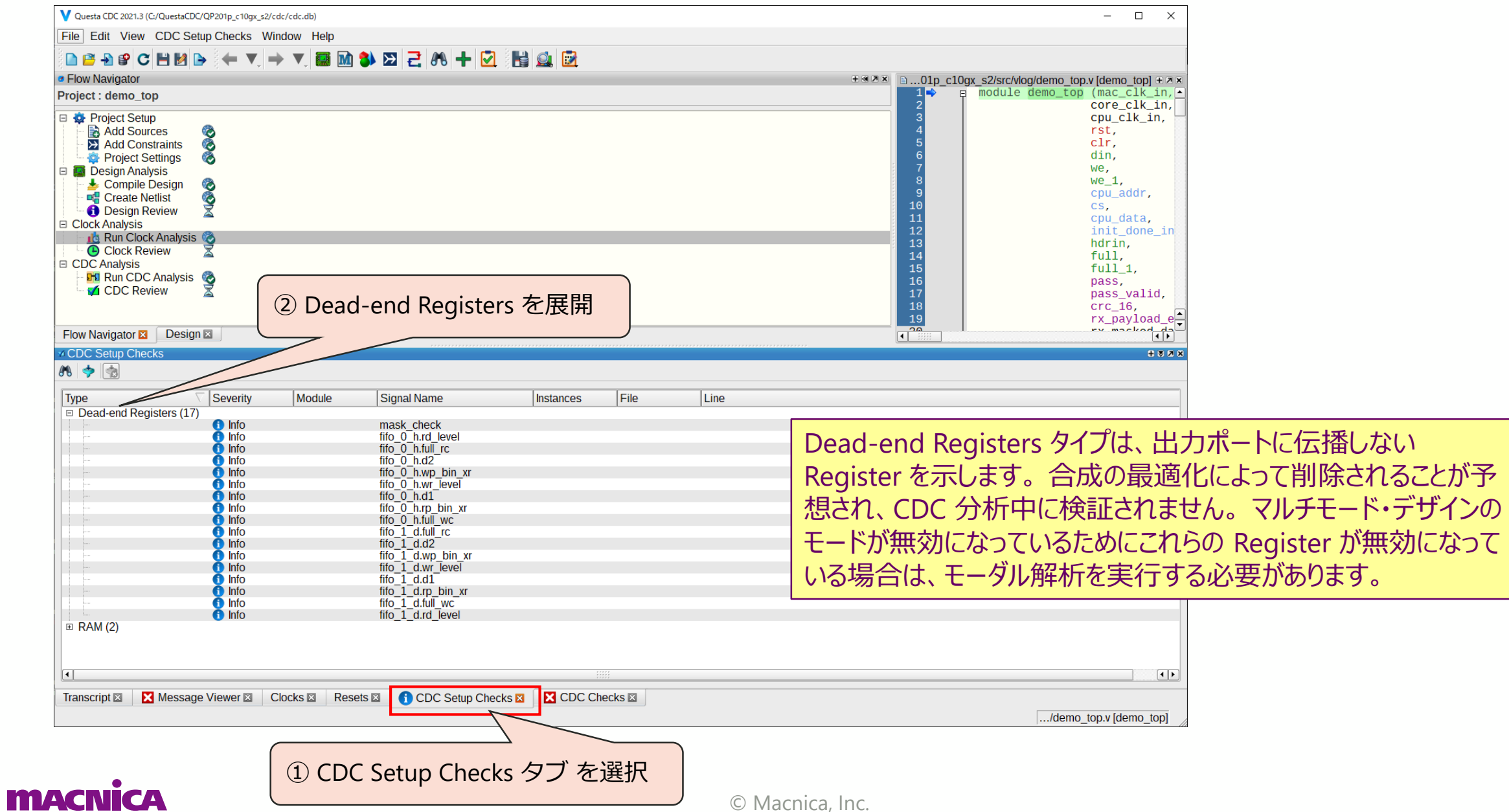

### **CDC Report**

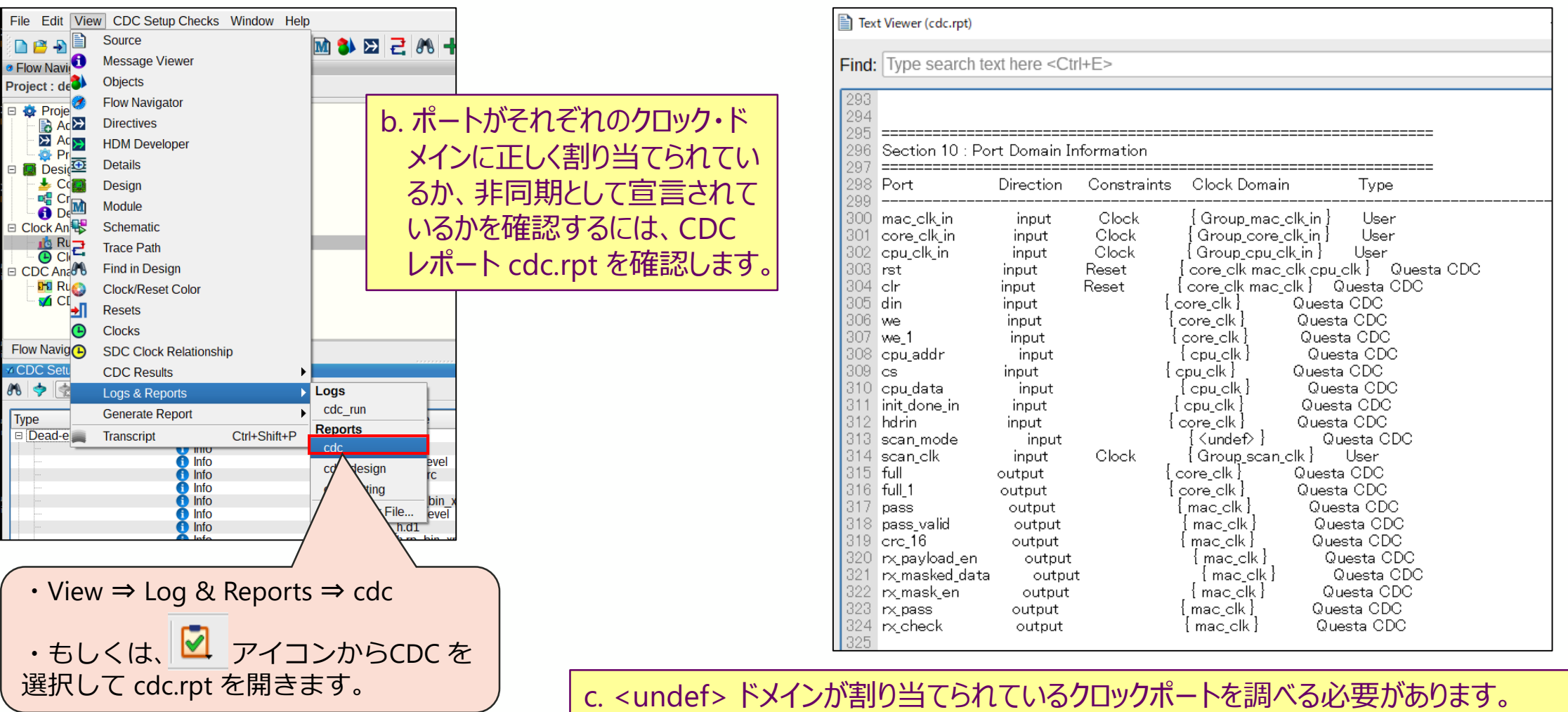

本チュートリアルでは、既に SDC が設定済で特にありませんので先に進みます。 ※チュートリアルでは、scan\_clk ポートが <undef> クロック・ドメインになります。

Analyzing Clocks **MAGNICA** 

## **Clocks タブ**

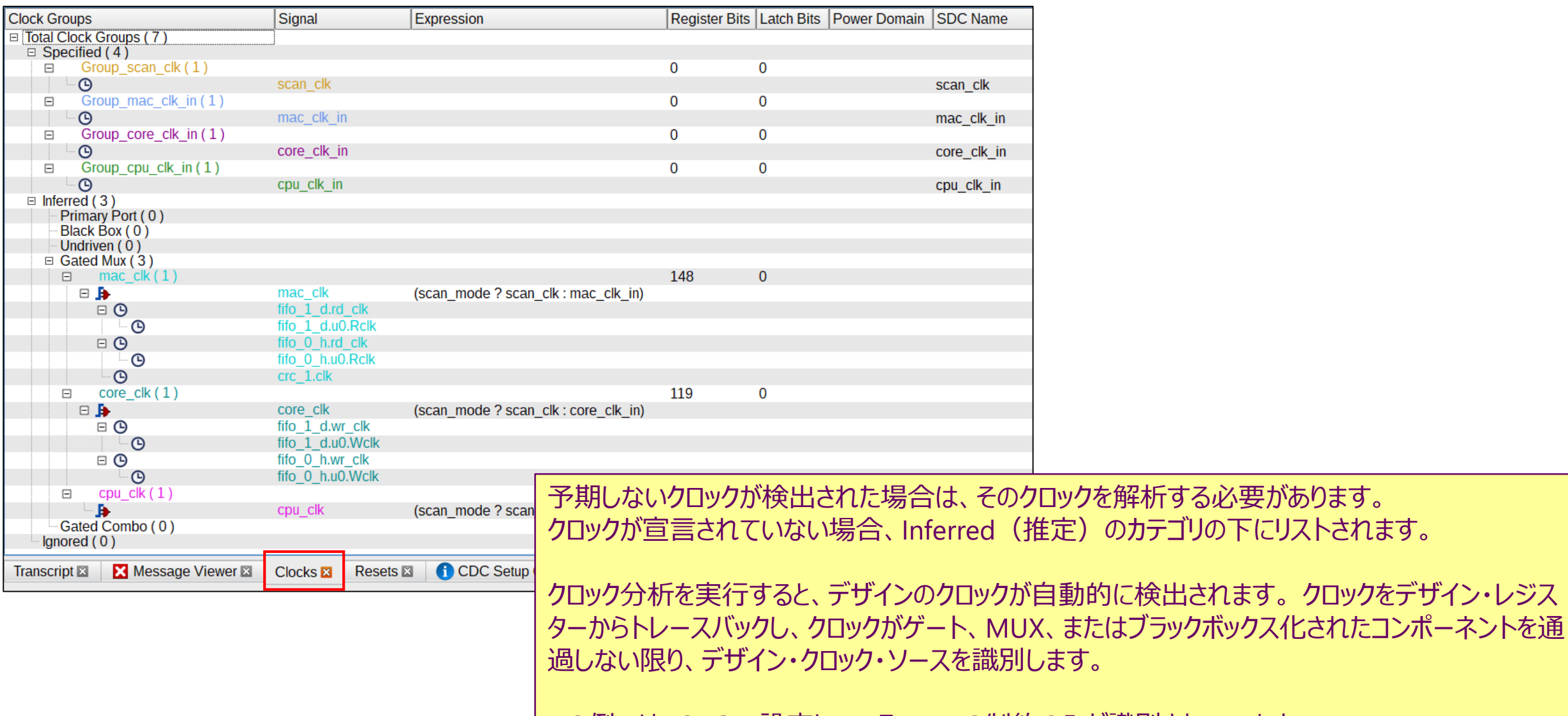

この例では、SDC で設定している Port の制約のみが識別されています。

## **Exporting Constraints**

## **Exporting Constraints**

### ● Directive タブからエクスポートが できます

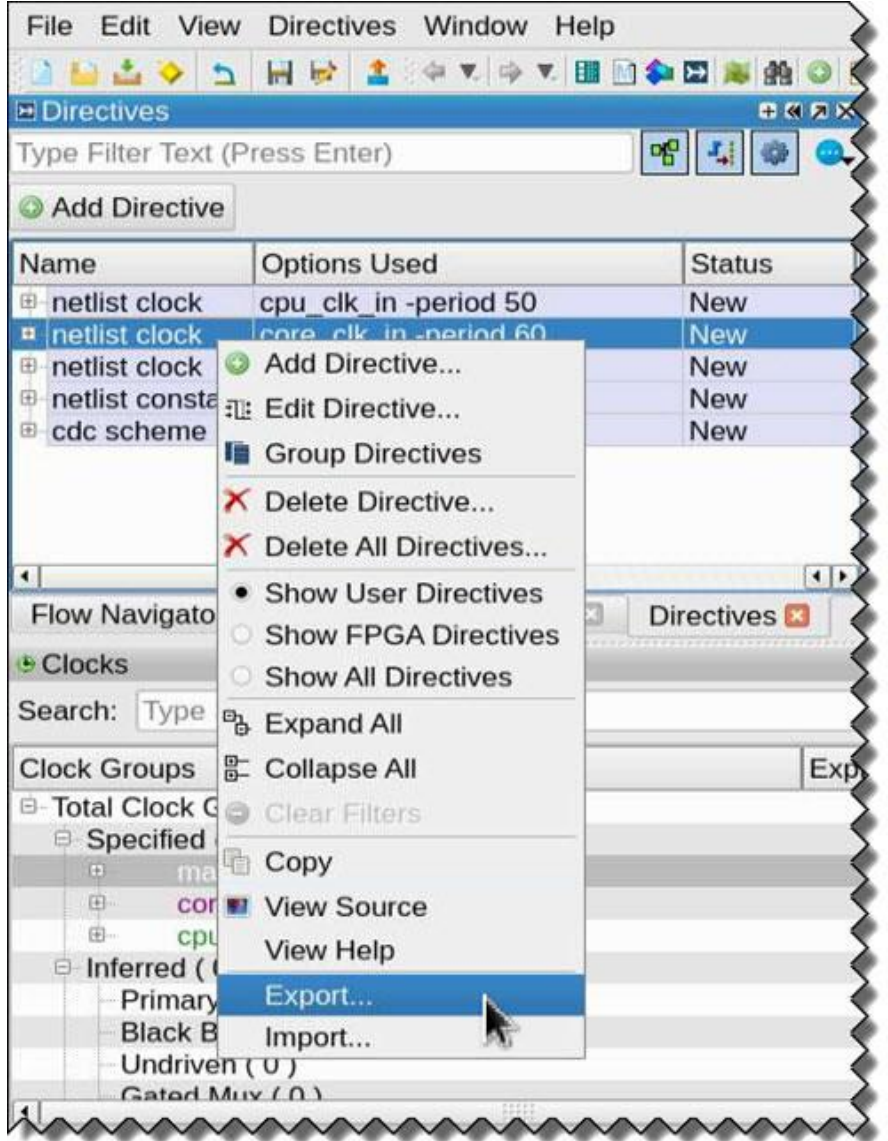

## **Running CDC Analysis**

## **Run CDC Analysis**

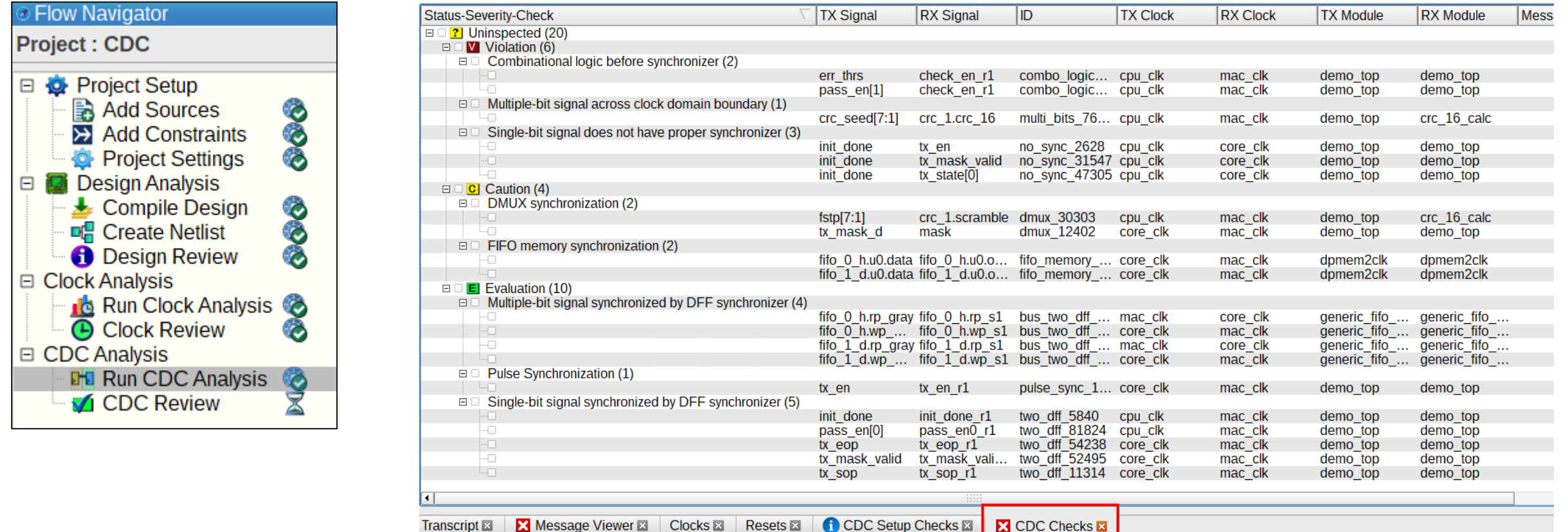

これらのタイプの Crossing の定義は次のとおりです。

•Violations:シンクロナイザー構造が欠落しているか正しくないこれらの CDC パスで Metastability が発生します。

•Caution:同期構造は正しいですが、 Metastability になる可能性があります。

これらは複雑なシンクロナイザーであり、CDC プロトコルに違反すると、データの損失、データの破損、または Metastability が発生する可能性があります。

•Evaluations:正しい同期構造で、Metastability は起こり得ません。 CDC プロトコルに違反すると、データの損失またはデータの破損が発生する可能性があります。 •Proven:同期構造が正しく、プロトコルが正しいことが確認されています。 したがって、 Metastability 、データ損失、またはデータ破損は発生しません。

## **Reviewing CDC Analysis Results**

### **CDC Checks**

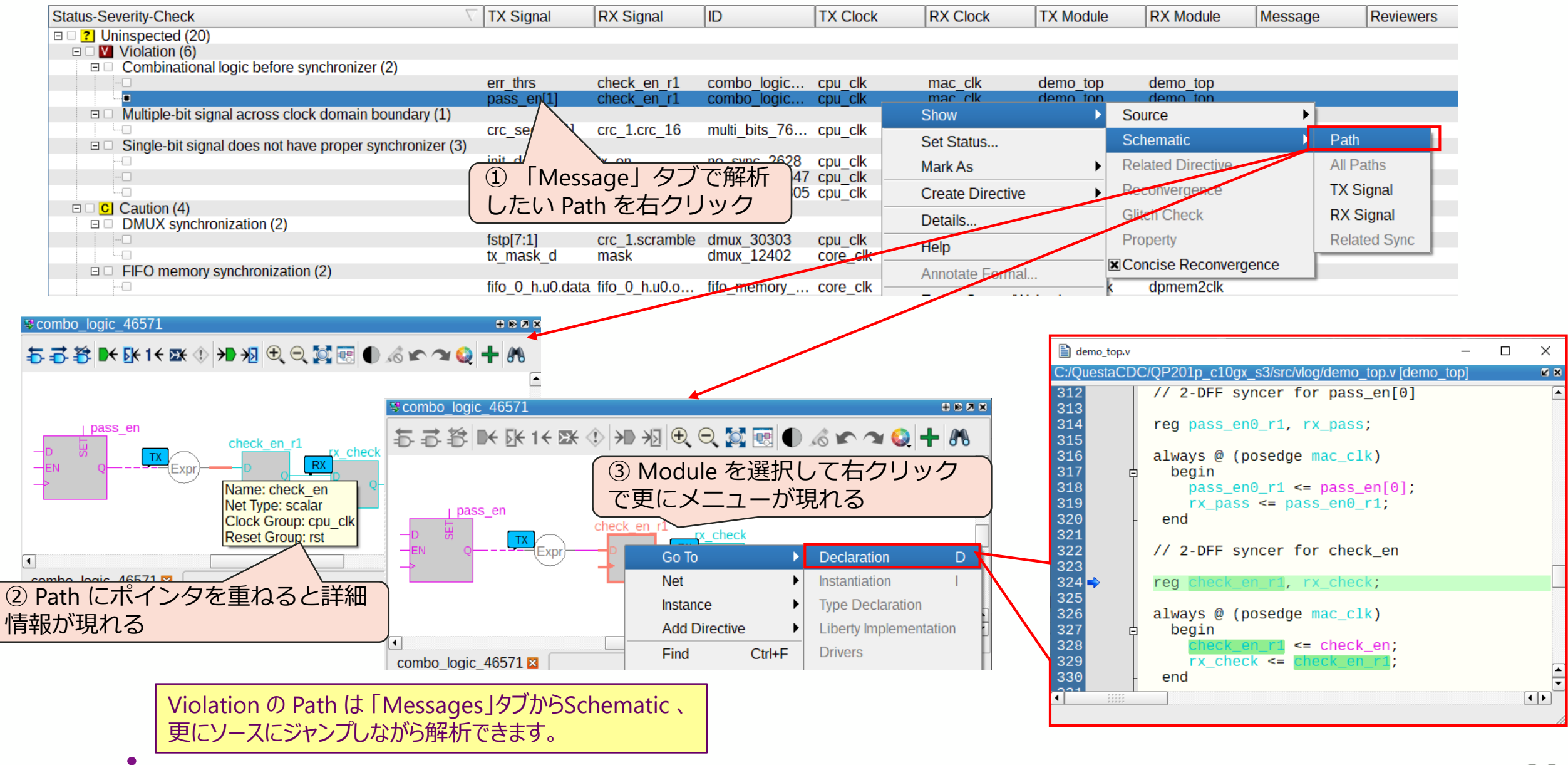

## **Debug the CDC path violations**

- ⚫ **1. 正しくない、欠落している構造を追加する**
- ⚫ **2. 制約を指定する**
	- 例えば、stable 構成 Register は cdc signal-stable ディレクティブで指定で きます。
	- 利用可能な設計上の制約:
		- netlist constant:定数を定義
		- cdc signal -gray\_coded:グレイコード信号を定義
		- cdc signal -mutually\_exclusive:相互に排他的な信号を定義
		- 使用可能なディレクティブの完全なリストについては、コマンド・リファレン ス・ガイド(Help ⇒ Command Reference)を参照してください。

⚫ **3. シンクロナイザーが不要な例外的な場合には、waiver を適用する**

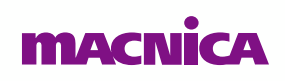

### **Help Documentation**

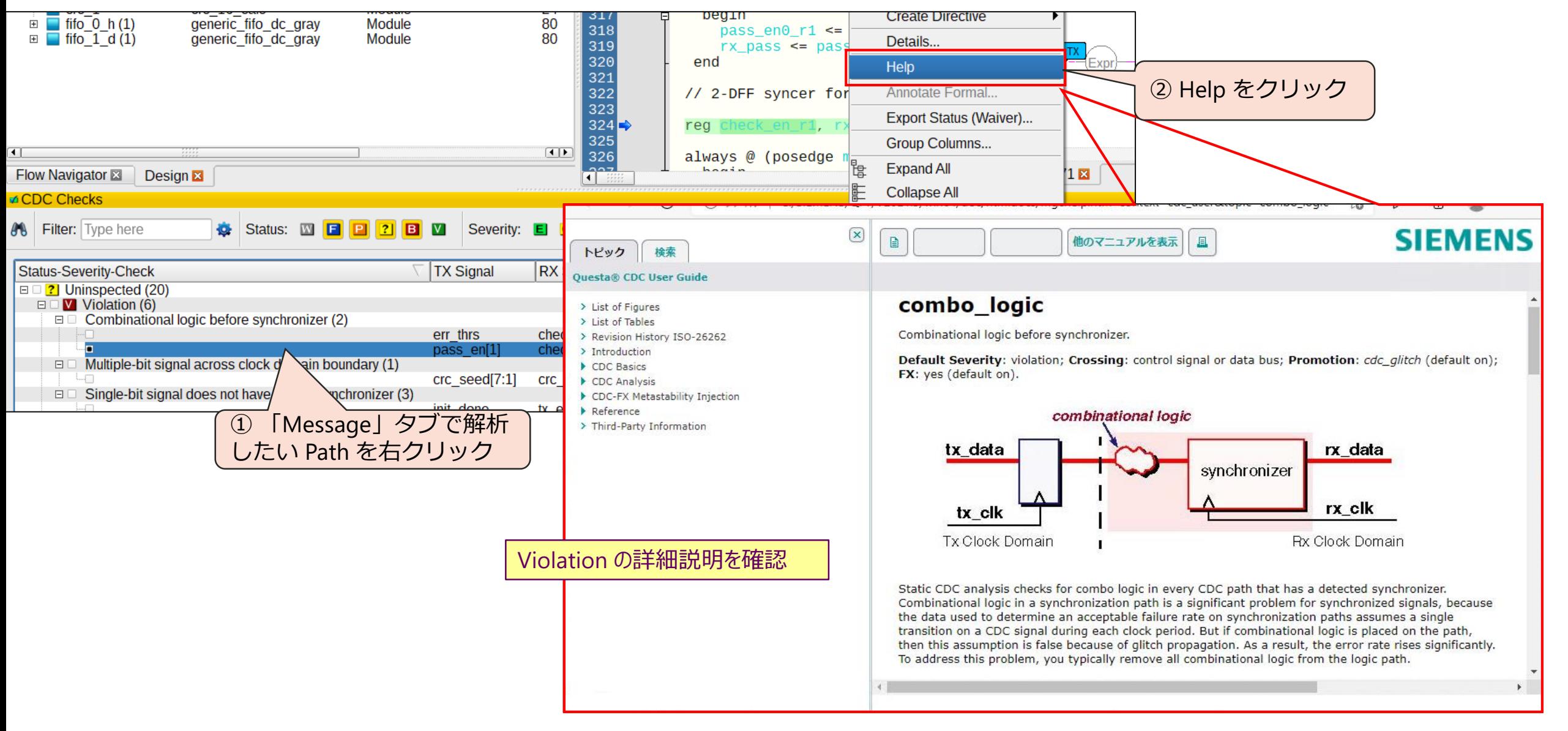

#### **MACN**

## **Creating and Applying Waivers**

## **Creating and Applying Waivers**

CDC 違反を確認するときに、CDC シンクロナイザーは不要であると判断する場合があります。 これらの CDC パスの例外ケースには、数クロック後にサンプリングされる Status 信号のような Metastability 防止が不要な信号が含まれる場合があります。 そのような crossing には waiver(免除)を作成して、結果を並べ替え、潜在的な問題に フォーカスすることができます。

**Cot Ctotue** 

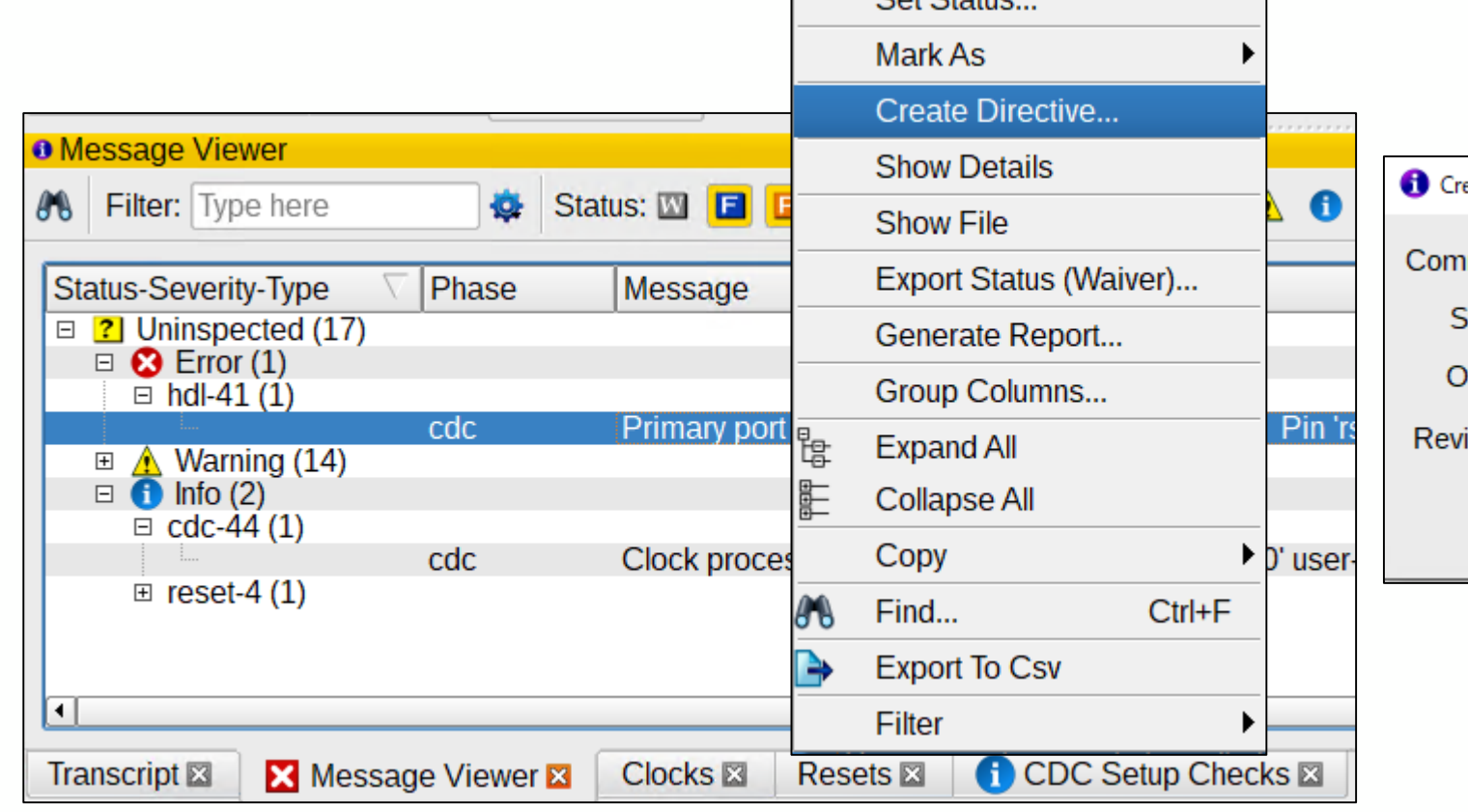

![](_page_36_Picture_54.jpeg)

## **Appendix**

## **SIEMENS のチュートリアルを開く**

![](_page_38_Figure_1.jpeg)